# **ANALISIS DAN PERANCANGAN SISTEMINFORMASIPENJADWALAN MATA PELAJARAN PADA SMK NEGERI 2 SINGKAWANG**

**Claudiana Zagieta Riusia1 , Genrawan Hoendarto<sup>2</sup> ,Antonius3** 123Sistem Informasi, STMIK Widya Dharma, Pontianak e-mail: <sup>1</sup>claudianazriusia@gmail.com, <sup>2</sup>genrawan@yahoo.com, <sup>3</sup>antoniusok@yahoo.com

# *Abstract*

*Subjects scheduling at SMK Negeri 2 Singkawang is an activity that is always done the beginning of new semester, to support the teaching and learning process. Subjects scheduling at SMK Negeri 2 Singkawang is*  done manually so that the process of subjects scheduling required precision and it takes time. The difficult *subjects* scheduling *is hard to do because it must fulfill the demand of varied teachers's teaching hours, and it has to fulfill the limits that contained in the subject schedule. Based on this case, the authors analyze and design the subjects scheduling information system that helps the Deputy Head of the Curriculum in the process of subjects scheduling. In this research, the author is using experimentalresearch design, and the data collecting is using interview method, observation and literature study. Technique analysis and system design using objectoriented techniques with Unified Modeling Language (UML). Application design technique used by authors is Microsoft Visual Basic. Net 2015programming language and MySQL 5.6 database design, and using Crystal Report 13 to design scheduling reports of subjects. With the subjects scheduling information system then it can facilitate the Deputy Head of the Curriculum in case of preparing subjects schedules and can generate subject schedules according to the limits that must be fulfill in the process of subject scheduling.* 

*Keywords \_\_\_ Analysis, Design, Information System, Scheduling, Subjects Scheduling* 

# *Abstrak*

Penjadwalan mata pelajaran pada SMK Negeri 2 Singkawang adalah kegiatan yang selalu dilakukan pada setiap awal semester, karena untuk menunjang proses belajar mengajar. Penjadwalan mata pelajaran pada SMK Negeri 2 Singkawang dilakukan secara manual sehingga proses penjadwalan mata pelajaran membutuhkan ketelitian dan waktu yang cukup lama. Penjadwalan mata pelajaran sulit dilakukan karena harus memenuhi permintaan jam mengajar guru yang bervariasi, serta harus memenuhi batasan-batasan yang terdapat dalam jadwal mata pelajaran. Berdasarkan hal ini maka penulis melakukan analisis dan melakukan perancangan sistem informasi penjadwalan mata pelajaran yang dapat membantu Wakil Kepala Kurikulum dalam proses penjadwalan mata pelajaran. Dalam merancang penelitian, penulis menggunakan desain penelitian eksperimental, sedangkan metode pengumpulan data yangdigunakan adalah metode wawancara, observasi dan studi kepustakaan. Teknik analisis dan perancangan sistem menggunakan teknik berorientasi objek dengan permodelan*Unified Modeling Language* (UML). Teknik perancangan aplikasi yang digunakan penulis adalah menggunakan bahasa pemrograman *Microsoft Visual Basic .Net 2015* dan perancangan database *MySQL 5.6*, serta menggunakan *Crystal Report 13* untuk merancangan laporan penjadwalan mata pelajaran. Dengan sistem informasi penjadwalan mata pelajaran maka dapat memudahkan Wakil Kepala Kurikulum dalam hal penyusunan jadwal mata pelajaran dan dapat menghasilkan jadwal mata pelajaran yang sesuai dengan batasan-batasan yang harus dipenuhi dalam proses penjadwalan mata pelajaran.

Kata Kunci — Analisis, Perancangan, Sistem Informasi, Penjadwalan,Penjadwalan Mata Pelajaran

# **1. PENDAHULUAN**

Perkembangan teknologi informasi sangat pesat dan memberikan pengaruh yang besar terhadap berbagai bidang pekerjaan. Pengaruh-pengaruh perkembangan teknologi informasi terlihat dimana dulunya semua bidang pekerjaan dikerjakan secara manual oleh manusia, namun sekarang dapat dilakukan secara terkomputerisasi. Salah satu teknologi informasi yang digunakan adalah komputer. Komputer adalah salah satu teknologi informasi yang berperan penting pada semua bidang pekerjaan. Komputer digunakan untuk mengolah data menjadi informasi untuk menyelesaikan pekerjaan secara efektif dan efisien. Salah satu bidang yang membutuhkan bantuan teknologi informasi adalah bidang pendidikan.Lembaga pendidikan seperti SMK Negeri 2 Singkawang merupakan satuan pendidikan formal yang menyelenggarakan pendidikan kejuruan pada jenjang

pendidikan menengah yang membutuhkan bantuan teknologi informasi dalam menjalankan aktivitas akademik. Aktivitas yang bertujuan untuk mendukung, memperlancar dan mempertinggi kualitas pendidikan. Salah satu aktivitas akademik yang akan dibahas dalam penelitian ini adalah penjadwalan mata pelajaran.

Penjadwalan mata pelajaran di SMK Negeri 2 Singkawang saat ini masih berlangsung manual, penjadwalan mata pelajaran dilakukan oleh Wakil Kepala Sekolah bagian kurikulum. Banyak hal yang harus diperhatikan dalam menyusun jadwal mata pelajaran karena dalam penjadwalan harus disesuaikan dengan batasan-batasan yang ada, seperti: banyaknya kelas, banyaknya guru mata pelajaran, banyaknya jam mengajar untuk setiap guru, dan sebagainya.

Masalah yang umumnya dijumpai pada saat penjadwalan mata pelajaran adalah terbatasnya guru mata pelajaran yang ada, penjadwalan dituntut harus tetap dapat memenuhi kebutuhan sesuai dengan kelas yang tersedia, atau dengan banyaknya guru yang ada, penjadwalan harus memenuhi kewajiban jam yang harus dipenuhi oleh setiap guru dan jadwal dimana guru tidak tetap tidak dapat mengajar pada jam dan hari tertentu.

Berdasarkan masalah di atas, maka penulis akan melakukan penelitian di SMK Negeri 2 Singkawang untuk merancang sebuah sistem informasi penjadwalan mata pelajaran yang terkomputerisasi. Sistem informasi penjadwalan mata pelajaran dirancang agar dapat memudahkan bagian kurikulum dalam menyusun jadwal mata pelajaran, serta dapat menghasilkan jadwal mata pelajaran yang sesuai dengan batasan-batasan yang harus dipenuhi saat menyusun jadwal mata pelajaran di SMK Negeri 2 Singkawang.

# **2. METODE PENELITIAN**

2.1. Rancangan Penelitian, Metode Pengumpulan Data, Teknik Analisis dan Perancangan Sistem, Teknik Perancangan Aplikasi

2.1.1.Rancangan Penelitian

Rancangan penelitian yang digunakan adalah desain penelitian hubungan kausal (eksperimental) yaitu dimana data yang telah dikumpulkan dipahami dan dianalisis.

2.1.2.Metode Pengumpulan Data

Metode pengumpulan data yang digunakan penulis dalam penelitian ini adalah sebagai berikut:

2.1.2.1.Metode Wawancara

Metode ini dilakukan dengan mengajukan pertanyaan-pertanyaan secara lisan kepada guru, staf dan kepala sekolah SMK Negeri 2 Singkawang untuk memperoleh data dan informasi yang berhubungan dengan penelitian ini.

2.1.2.2.Metode Observasi

Metode ini dilakukan dengan melakukan pengamatan secara langsung kegiatan operasional yang ada pada SMK Negeri 2 Singkawang.

2.1.2.3.Metode Studi Kepustakaan

Metode ini dilakukan dengan cara mencari, mengumpulkan dan menyimpulkan data dan informasi dari media kepustakaan.

2.1.3.Teknik Analisis dan Perancangan Sistem

Teknik analisis sistem yang digunakan dalam memecahkan masalah dalam penelitian ini adalah mengunakan teknik berorientasi objek dengan permodelan *Unified Modeling Language* (UML). Pembuatan *Unified Modeling Language* (UML) digunakan untuk menggambarkan secara jelas proses kerja sistem informasi penjadwalan mata pelajaran pada SMK Negeri 2 Singkawang.

2.1.4.Teknik Perancangan Aplikasi

Teknik perancangan sistem yang digunakan dalam merancang sistem informasi penjadwalan mata pelajaran adalah menggunakan bahasa pemrograman *Microsoft Visual Basic. NET 2015* dan menggunakan perancangan database *MySQL 5.6*, serta menggunakan *Crystal Report 13* untuk merancang laporan penjadwalan mata pelajaran.

2.2.1. Analisis Sistem

Analisis sistem adalah kegiatan untuk melihat sistem yang sudah berjalan, melihat bagian mana yang bagus dan tidak bagus, dan kemudian mendokumentasikan kebutuhan yang akan dipenuhi dalam sistem yang baru [1]. Analisis sistem adalah sebuah teknik pemecahan masalah yang menguraikan sebuah sistem menjadi komponen-komponennya dengan tujuan mempelajari seberapa bagus komponen-komponen tersebut bekerja dan berinteraksi untuk meraih tujuan mereka [2].

2.2.2. Perancangan Sistem

Perancangan sistem adalah suatu pendekatan yang sistematis untuk mengidentifikasi masalah, peluang dan tujuan-tujuan, menganalisis arus informasi dalam organisasi, serta untuk merancang sistem informasi terkomputerisasi untuk menyelesaikan masalah [3]. Perancangan sistem dapat didefinisikan sebagai penggambaran, perencanaan, dan pembuatan sketsa atau pengaturan dari beberapa elemen terpisah ke dalam satu kesatuan yang utuh dan berfungsi [4].

2.2.3. Sistem Informasi

Sistem informasi adalah sebuah rangkaian prosedur formal dimana data dikelompokkan, diproses menjadi informasi, dan didistribusikan kepada pemakai [5]. Sistem informasi adalah suatu sistem di dalam suatu organisasi yang mempertemukan kebutuhan pengolahan transaksi harian, mendukung kegiatan operasi seharihari, bersifat manajerial dan kegiatan suatu organisasi dan menyediakan pihak-pihak tertentu dengan laporanlaporan yang diperlukan [6].

2.2.4. Penjadwalan

Penjadwalan merupakan proses untuk menyusun suatu jadwal atau urutan proses yang diperlukan dalam sebuah persoalan. Persoalan penjadwalan biasanya berhubungan dengan penajdwalan kelas dalam sekolah atau perkuliahan dan juga dalam lingkup yang tidak jauh berbeda seperti penjadwalan mata kuliah, penjadwalan ujian, atau bisa juga penjadwalan karyawan, baik dalam suatu perusahaan ataupun dalam rumah sakit [7]. Penjadwalan merupakan suatu kegiatan alokasi sumber daya dengan memiliki kendala (batasan) yang diberikan kepada suatu objek seperti ruang waktu, sedemikian rupa untuk memenuhi sedekat mungkin set tujuan yang diinginkan [8].

# **3. HASIL DAN PEMBAHASAN**

# 3.1. Hasil Analisis

Menciptakan suatu rancangan sistem informasi penjadwalan mata pelajaran yang dapat digunakan untuk mempermudah proses penjadwalan mata pelajaran dengan memenuhi batasan-batasan seperti permintaan jam mengajar guru yang bervariasi, alokasi waktu kegiatan dan alokasi waktu mata pelajaran. Dengan menggunakan sistem informasi penjadwalan mata pelajaran bentrok jadwal mengajar guru pada saat proses penjadwalan mata pelajaran dapat diminimalkan atau ditiadakan.

# 3.2. *Unified Modeling Language* (UML)

Teknik analisis dan perancangan menggunakan teknik berorientasi objek dengan permodelan *Unified Modeling Language* (UML), *Use case diagram* merupakan diagram yang digunakan untuk menggambarkan secara ringkas siapa yang menggunakan sistem dan apa saja yang dapat dilakukannya. Adapun diagramnya sebagai berikut:

3.2.1.*Use Case Diagram*

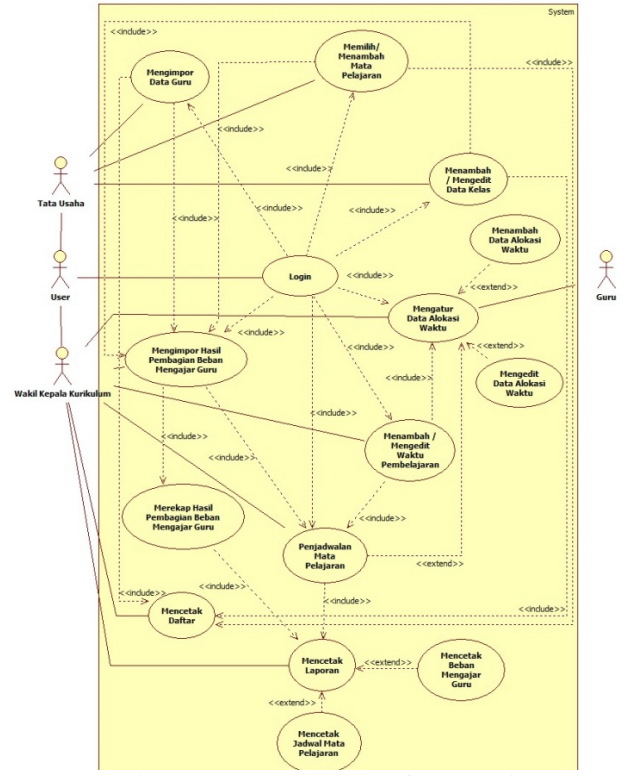

Gambar 1.*Use Case Diagram* Sistem Usulan

# 3.2.2. *Sequence Diagram Login*

Penjelasan sequence diagramlogin pada Gambar 2 adalah user memasukkan username dan password pada *form login* dan menekan tombol *login,* kemudian sistemakan mencari *username* dan *password* pada *database*sesuai dengan *username* dan *password* sesuai dengan yang dimasukkan oleh *user*, serta sistem akan dilakukan verifikasi terhadap *username* dan *password.* Jika *username* dan *password* yang dimasukkan tidak terdapat dalam *database*, maka sistem akan mengkonfirmasikan kepada *user*, bahwa *login* gagal dan *user* harus memasukkan *username* dan *password* yang benar. Jika *username* dan *password* yang dimasukkan terdapat dalam

*database*, maka *username* dan *password* yang dimasukkan sudah benar dan *user* dapat memasuki *form* menu utama.

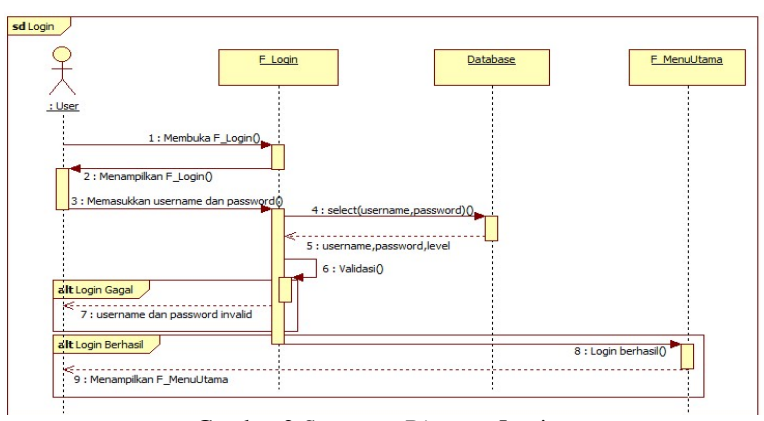

Gambar 2.*Sequence Diagram* Login

3.2.3. *Sequence Diagram* Mengimpor Data Guru

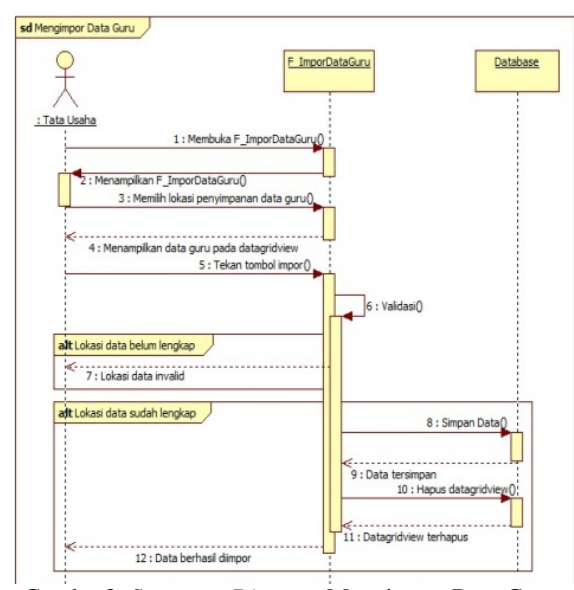

Gambar3. *Sequence Diagram* Mengimpor Data Guru

Penjelasan *sequence diagram* mengimpor data guru pada Gambar 3 adalah dimulai dari *user* Tata Usaha masuk ke dalam *form* F\_ImporDataGuru dan memilih lokasi penyimpanan data guru yang akan diimpor. Apabila Tata Usaha sudah memilih lokasi data guru yang akan diimpor, sistem akan menampilkan data guru yang dipilih dan menampilkannya ke dalam *datagridview* yang terdapat pada form.

Setelah itu, Tata Usaha menekan tombol impor dan sistem akan melakukan pengecekan terhadap lokasi data. Apabila lokasi data belum lengkap sistem akan memberi pesan kepada Tata Usaha bahwa lokasi data *invalid* dan impor data guru gagal dilakukan serta Tata Usaha harus memilih lokasi data yang benar. Apabila lokasi data sudah lengkap, maka sistem akan menyimpan data guru ke dalam *database* dan data guru yang terdapat pada *datagridview* akan terhapus, serta sistem akan memberikan pesan kepada Tata Usaha bahwa data guru telah berhasil diimpor ke dalam *database*.

### 3.2.4. *Sequence Diagram* Menambah/ Mengedit Waktu Pembelajaran

Penjelasan *sequence diagram* menambah/mengedit waktu pembelajaran pada Gambar 4 adalah dimulai dari *user* Wakil Kepala Kurikulum masuk ke dalam *form* F\_WaktuPembelajaran. Wakil Kepala Kurikulum dapat menambah waktu pembelajaran dengan menekan tombol tambah. Wakil Kepala Kurikulum dapat memulai mengisi waktu pembelajaran yang baru dan menekan tombol simpan. Sistem akan melakukan validasi pada saat menekan tombol simpan. Jika isian tambah waktu pembelajaran salah, maka sistem akan memberikan pesan kepada Wakil Kepala Kurikulum bahwa terjadi kesalahan dalam pengisian waktu pembelajaran baru atau data waktu pembelajaran *invalid*. Jika isian tambah waktu pembelajaran baru sudah benar, maka sistem akan menyimpan waktu pembelajaran baru ke dalam *database* dan memberikan pesan kepada Wakil Kepala Kurikulum bahwa waktu pembelajaran baru berhasil tersimpan.

Wakil Kepala Kurikulum dapat mengedit waktu pembelajaran dengan cara memilih waktu pembelajaran yang akan diedit dan menekan tombol *edit*. Setelah menekan tombol *edit*, Wakil Kepala Kurikulum dapat mengedit waktu pembelajaran yang sudah dipilih sebelumnya dan menekan tombol simpan. Jika *edit* waktu pembelajaran salah, maka sistem akan memberikan pesan kepada Wakil Kepala Kurikulum bahwa terjadi kesalahan dalam pengeditan waktu pembelajaran atau data waktu pembelajaran *invalid*. Jika *edit* waktu pembelajaran sudah benar, maka sistem akan mengupdate waktu pembelajaran yang diedit ke dalam *database* dan memberikan pesan kepada Wakil Kepala Kurikulum bahwa waktu pembelajaran berhasil diedit.

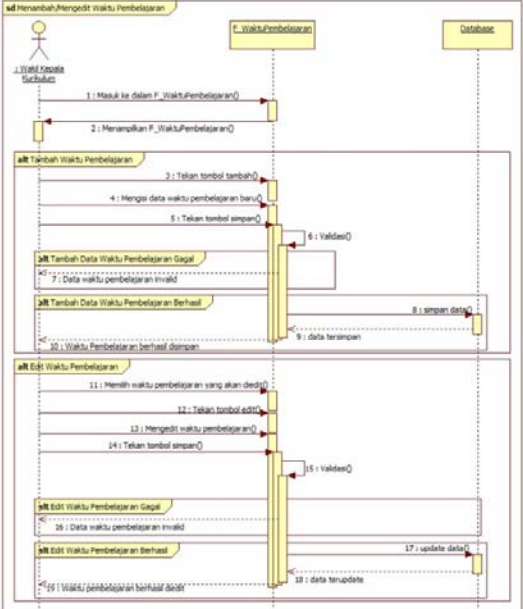

Gambar4. *Sequence Diagram* Menambah/ Mengedit Waktu Pembelajaran

3.2.5. *Sequence Diagram* Memilih/ Menambah Mata Pelajaran

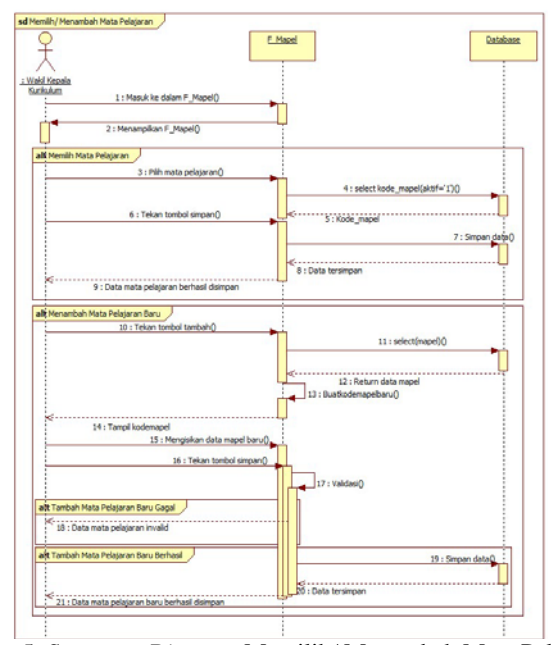

Gambar5. *Sequence Diagram* Memilih/ Menambah Mata Pelajaran

Penjelasan *sequence diagram* memilih/ menambah mata pelajaran pada Gambar 5 adalah dimulai dari*user* Wakil Kepala Kurikulum masuk ke dalam *form* F\_Mapel. Sistem akan menampilkan semua data mata pelajaran yang tersimpan di dalam *database* berdasarkan jenis kurikulum yang terdapat pada mata pelajaran tersebut. Wakil Kepala Kurikulum dapat memilih data mata pelajaran dengan mencentang tingkat kelas tersebut sesuai dengan struktur kurikulum yang sedang diterapkan pada tahun pelajaran 2017/2018. Wakil Kepala Kurikulum dapat menambah mata pelajaran baru dengan menekan tombol tambah mata pelajaran baru. Wakil Kepala Kurikulum dapat memulai mengisi mata pelajaran yang baru yang akan ditambahkan. Setelah selesai mengisi data mata pelajaran baru, Wakil Kepala Kurikulum dapat menekan tombol simpan. Sistem akan melakukan validasi pada saat menekan tombol simpan. Jika isian tambah mata pelajaran salah atau tidak lengkap, maka sistem akan memberikan pesan bahwa kepada Wakil Kepala Kurikulum bahwa terjadi kesalahan dalam pengisian mata pelajaran baru atau data mata pelajaran *invalid*. Jika isian tambah mata pelajaran baru sudah benar, maka sistem akan menyimpan mata pelajaran baru ke dalam *database* dan memberikan pesan kepada Wakil Kepala Kurikulum bahwa mata pelajaran baru berhasil tersimpan ke dalam *database*.

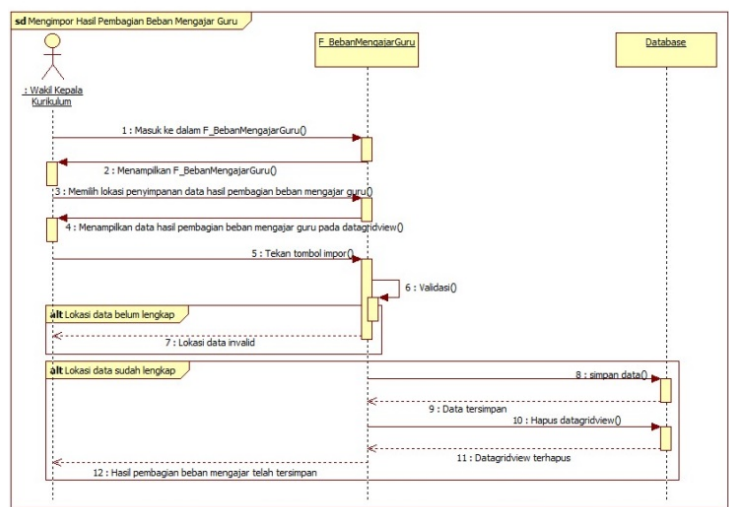

3.2.6. *Sequence Diagram* Mengimpor Hasil Pembagian Beban Mengajar Guru

Gambar6. *Sequence Diagram* Mengimpor Hasil Pembagian Beban Mengajar Guru

Penjelasan *sequencediagram* mengimpor hasil pembagian beban mengajar guru pada Gambar 6 adalah dimulai dari *user* Wakil Kepala Kurikulum masuk ke dalam *form* F\_BebanMengajar Guru dan memilih lokasi penyimpanan data hasil pembagian beban mengajar guru yang akan diimpor. Apabila Wakil Kepala Kurikulum sudah memilih lokasi data hasil pembagian beban mengajar guru yang akan diimpor, sistem akan menampilkan data hasil pembagian beban mengajar guru yang dipilih dan menampilkannya ke dalam *datagridview* yang terdapat pada *form* F\_BebanMengajarGuru. Setelah itu, Wakil Kepala Kurikulum menekan tombol impor dan sistem akan melakukan pengecekan terhadap lokasi data. Apabila lokasi data belum lengkap sistem akan memberi pesan kepada Wakil Kepala Kurikulum bahwa lokasi data *invalid* dan impor data hasil pembagian beban mengajar guru gagal dilakukan, serta Wakil Kepala Kurikulum harus memilih lokasi data yang benar. Apabila lokasi data sudah lengkap, maka sistem akan menyimpan data hasil pembagian beban mengajar guru ke dalam *database* dan data hasil pembagian beban mengajar guru yang terdapat pada *datagridview* akan terhapus, serta sistem akan memberikan pesan kepada Wakil Kepala Kurikulum bahwa data hasil pembagian beban mengajar guru telah berhasil diimpor ke dalam *database*.

#### 3.2.7. *Sequence Diagram* Penjadwalan Mata Pelajaran

Penjelasan sequence diagram penjadwalan mata pelajaran pada Gambar 7 adalah dimulai dari user Wakil Kepala Kurikulum masuk ke dalam form F\_JadwalMapel dan Wakil Kepala Kurikulum menekan tombol generate jadwal agar sistem melakukan proses jadwal mata pelajaran. Proses jadwal mata pelajaran pada saat sistem menempatkan kegiatan yang ada pada tabel alokasi waktu kegiatan ke dalam jadwal mata pelajaran. Setelah itu sistem akan membaca data pada tabel alokasi waktu mata pelajaran dan tabel beban mengajar guru. Sistem melakukan proses acak terhadap kode\_mapel yang terdapat pada tabel alokasi waktu mata pelajaran dengan membandingkan data yang terdapat pada tabel alokasi waktu guru yang mengajar mata pelajaran. Apabila sudah mendapatkan waktu pembelajaran sistem akan menyimpan data tersebut ke dalam database.

Setelah sistem selesai melakukan proses pengacakan terhadap data pada tabel alokasi waktu pembelajaran, sistem akan melanjutkan proses acak terhadap data pada tabel beban mengajar guru dengan membandingkan data yang terdapat pada tabel alokasi waktu guru. Apabila sudah mendapatkan waktu pembelajaran yang tepat sistem akan menyimpan data tersebut ke dalam *database*. Sistem akan menampilkan hasil jadwal mata pelajaran kepada Wakil Kepala Kurikulum. Apabila Wakil Kepala Kurikulum tidak setuju terhadap hasil yang ditampilkan, Wakil Kepala Kurikulum dapat menekan tombol alternatif jadwal mata pelajaran dan sistem akan mulai melakukan proses pengacakan dari awal sampai mendapatkan jadwal mata pelajaran yang tepat. Apabila Wakil Kepala Kurikulum setuju terhadap hasil jadwal mata pelajaran yang ditampilkan, Wakil Kepala Kurikulum dapat menekan tombol simpan dan sistem akan menyimpan data jadwal mata pelajaran yang dipilih ke dalam *database*, serta sistem akan menginformasikan kepada Wakil Kepala Kurikulum bahwa jadwal mata pelajaran berhasil disimpan.

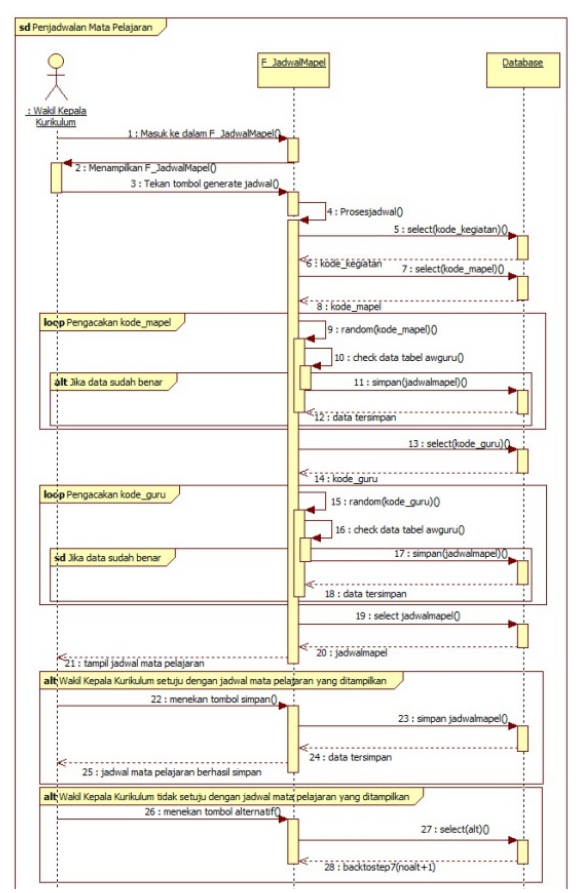

Gambar7. *Sequence Diagram* Penjadwalan Mata Pelajaran

3.3. Tampilan Masukan

3.3.1. Tampilan *Form Login*

Tampilan *form login* pada Gambar 8 merupakan *form* yang berfungsi untuk *user* yang ingin masuk ke dalam sistem informasi penjadwalan mata pelajaran dengan memasukkan *username* dan *password* yang sesuai dengan data yang terdaftar di dalam database. *Form login* terdari dari dua tombol yaitu tombol *login* dan tombol *cancel*.

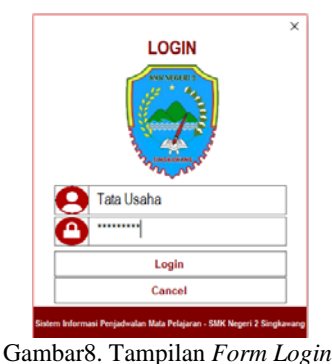

# 3.3.2. Tampilan *Form* Menu Utama

Tampilan *form* menu utamapada Gambar 8 merupakan *form* yang tampil setelah *user* berhasil melakukan login, *form* menu utama berfungsi menampilkan informasi status yang ada di dalam sistem dan menyajikan menu-menu aktivitas untuk dipilih oleh pengguna. Pada *form* menu utama terdiri dari tombol kelas, tombol waktu pembelajaran dan tombol mata pelajaran sebagai tombol yang terdapat dalam data master, serta tombol *import* data guru, tombol alokasi waktu, tombol import beban mengajar guru, tombol penjadwalan mata pelajaran, tombol cetak daftar dan tombol cetak laporan. *Form* menu utama juga terdapat *group box* informasi, berisikan panel-panel yang akan berubah warna untuk menandakan status dari guru, beban mengajar guru dan jadwal mata pelajaran yang terdapat di dalam sistem, serta terdapat keterangan ada dan tidak ada pada *group box*  informasi yang digunakan untuk menandakan perubahan warna status dari guru, beban mengajar guru dan jadwal mata pelajaran.

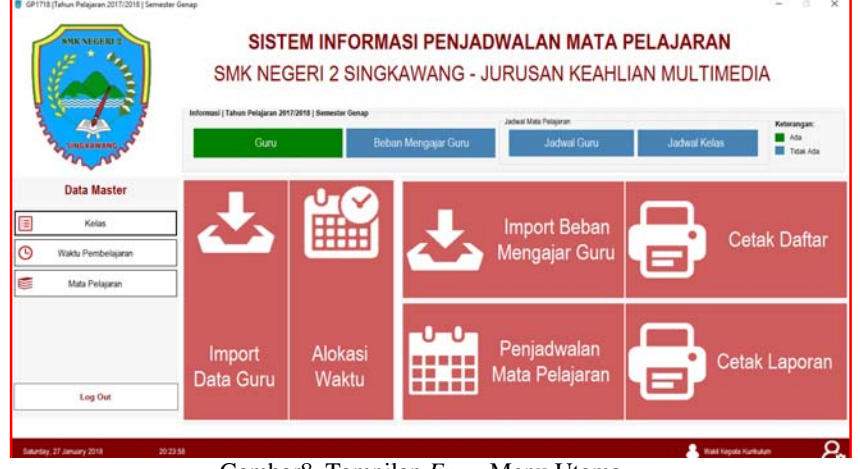

Gambar8. Tampilan *Form* Menu Utama

# 3.3.3. Tampilan *Form Import* Data Guru

Tampilan *form import* data guru pada Gambar 9 merupakan *form* yang berfungsi untuk melakukan proses *import* data guruke dalam *database. Form import* data guru terdiri dari tombol *download file excel* berfungsi untuk mendownload *file* data guru berformat *excel*, tombol […] berfungsi untuk menampilkan lokasi *file* data guru yang telah dipilih oleh pengguna dan tombol *import*berfungsi untuk menerima instruksi dari pengguna untuk mengimpor data guru yang dipilih ke dalam *database*. *Form import* data guru juga terdapat *label* informasi untuk memberikan informasi pengguna yang telah melakukan proses *import* data guru terakhir kali.

|             | <b>IMPORT DATA GURU</b>                    | $\Omega$              |                     |                      |                                                                         |    |            |                     |
|-------------|--------------------------------------------|-----------------------|---------------------|----------------------|-------------------------------------------------------------------------|----|------------|---------------------|
|             | <b>Ell Download File Excel</b>             |                       |                     |                      | Terakhir diimpor pada tanggal 06/12/2017, jam 07:45:28, oleh Tata Usaha |    |            |                     |
|             |                                            |                       |                     |                      |                                                                         |    |            |                     |
|             | Lokasi File Guru<br>D:\Data\DATA GURU.xlsx |                       |                     |                      | <b>Sec.</b>                                                             |    | Import     |                     |
|             |                                            |                       |                     |                      |                                                                         |    |            |                     |
| <b>KODE</b> | <b>NAMA</b>                                | <b>NIP</b>            | <b>TEMPAT LAHIR</b> | <b>TANGGAL LAHIR</b> | <b>NUPTK</b>                                                            | JK | <b>TMT</b> | STATUL <sup>A</sup> |
| <b>AP</b>   | H. Aprizal, S.Pd.                          | 19680421 199203 1 010 | <b>Sambas</b>       | 21/04/1968           | 3753 7466 4820 0000                                                     | г  | 01/08/1992 | <b>PNS</b>          |
| IR.         | Drs. Irfansyah                             | 19640421 199103 1 013 | Singkawang          | 21/04/1964           | 2753 7426 4320 0000                                                     | L  | 01/05/1991 | PNS                 |
| SA          | Dra. Hi. Siti Aminah, M.Pd                 | 19680104 199412 2 011 | <b>Sambas</b>       | 04/01/1968           | 3436 7466 4730 0000                                                     | P  | 01/09/1996 | <b>PNS</b>          |
| ZP          | Drs. Zahir Pippris                         | 19600724 198503 1 018 | <b>Sambas</b>       | 24/07/1960           | 2056 7386 4120 0000                                                     | L  | 01/12/1984 | PNS                 |
| <b>WD</b>   | Wirdaningsih, S.Pd                         | 19690905 199412 2 001 | <b>Sambas</b>       | 05/09/1969           | 6237 7476 4930 0000                                                     | P  | 01/01/1994 | <b>PNS</b>          |
| MI          | Moh. Isron, S.Pd. Mat.                     | 19650325 199003 1 012 | Demak               | 25/03/1965           | 6657 7436 4620 0000                                                     | ı. | 03/01/1992 | <b>PNS</b>          |
| <b>NN</b>   | Drs. Nanang Widodo                         | 19640930 199412 1 001 | Pemanokat           | 30/09/1964           | 2262 7426 4420 0000                                                     | ı. | 11/01/1994 | <b>PNS</b>          |
| <b>MZ</b>   | Drs. Mizan, M.Si.                          | 19671114 199412 1 003 | <b>Sange Duyung</b> | 14/11/1967           | 2446 7456 4820 0000                                                     | г  | 11/01/1994 | <b>PNS</b>          |
| SI          | Drs. Suiivanto                             | 19630321 200012 1 002 | <b>Blora</b>        | 21/03/1963           | 3553 7416 4320 0000                                                     | L  | 12/01/2000 | PNS                 |
| <b>RW</b>   | Ratnawati, S.Pd. Inn.                      | 19650308 199102.2.003 | <b>Pemannkat</b>    | 08/03/1965           | 1640 7436 4730 0000                                                     | Þ  | 15/01/1991 | PNS                 |
| ≺           |                                            |                       |                     |                      |                                                                         |    |            |                     |

Gambar 9. Tampilan *Form Import* Data Guru

3.3.4. Tampilan *Form* Mata Pelajaran

| Kurikutum                                     |                             |                                              |                          |                |    |               |                |                | G<br><b>Smpan</b> |
|-----------------------------------------------|-----------------------------|----------------------------------------------|--------------------------|----------------|----|---------------|----------------|----------------|-------------------|
| C Kurkulum Tingkat Kesatuan Pendidikan (KTBP) |                             | KURIKULUM TINGKAT KESATUAN PENDIDIKAN (KTSP) |                          |                |    |               |                |                |                   |
| C Kurkulum 2013                               |                             |                                              | <b>KELAS</b>             |                |    |               |                |                |                   |
|                                               |                             | <b>MATA PELAJARAN</b>                        |                          | <b>XX</b><br>× |    |               | <b>XIII</b>    |                |                   |
| Mata Pelajaran Tambahan                       |                             |                                              |                          | ż              | ٠  | $\rightarrow$ | ٠              | $\rightarrow$  |                   |
|                                               |                             | Kelsmook A Waithi                            |                          |                |    |               |                |                |                   |
|                                               |                             | Pendidikan Agama dan Budi Pekerti            | 3                        |                |    | ż             | $\mathbf{r}$   | ٠              |                   |
|                                               |                             | Pendidikan Pancasila dan Kewanganegaraan     | z                        | z              | ×  | z             | z              | ×              |                   |
| keap A107<br>Kode Mata Pelajaran              |                             | <b>Bahasa Moonesia</b>                       | à.                       | à.             | ٠  | ä             | $\overline{a}$ | ٠              |                   |
| Midok                                         |                             | Materialis a                                 | ٠                        | ٠              | ×  | ×             | $\overline{a}$ | $\Delta$       |                   |
| Nama Mata Pelajaran                           |                             | Selarah Indonesia                            | ×                        | z              | ÷  | ž             | ż              | z              |                   |
|                                               |                             | Behasa Inggris                               | $\overline{\phantom{a}}$ | ×              |    |               |                | s              |                   |
| x<br>Kabas<br>$\sim$                          |                             | Kelempon B (Waith)                           |                          |                |    |               |                |                |                   |
| W<br>w<br>Katompok                            |                             | Sent Budaya                                  |                          |                |    |               | ÷              | ÷              |                   |
|                                               |                             | Prakarya dan Kewirausahaan                   | $\overline{z}$           | ż              |    | ż             | ż              | $\overline{z}$ |                   |
| Keloraph A                                    |                             | Pendizikan Jasmani, Clah Raga dan Kesehatan  |                          |                |    |               |                |                |                   |
| Jam Mata Petatanin                            | OK<br>э                     | Kelompok C (Kejuruan)                        |                          |                |    |               |                |                |                   |
|                                               |                             | C1. Dasar Bidang Keshlian                    |                          |                |    |               |                |                |                   |
| kode thpelajaran kode mapel<br>maped          | kode Selas<br><b>Lighty</b> | Fisks                                        |                          |                |    |               | $\alpha$       | D.             |                   |
|                                               |                             | Perrycoraman Dasar                           |                          |                |    | ٠             | $\Delta$       | b.             |                   |
|                                               |                             | <b>Batern Komputer</b>                       |                          |                |    |               |                | ×              |                   |
|                                               |                             | C2. Dasar Program Keahlian                   |                          |                |    |               |                |                |                   |
| $\epsilon$                                    | $\rightarrow$               | Perakton Komputer                            | ٠                        |                |    | ٠             | $\pi$          | $\circ$        |                   |
|                                               |                             | Pengelolaan Internasi                        | ×                        | ä              | ٠  | ٠             | $\alpha$       | ×              |                   |
| <b>Status Mata Pelajaran</b>                  |                             | Summ Operasi                                 | ٠                        |                | ٠  | $\sim$        | n.             | D.             |                   |
| Kode Tahus<br><b>Tiniskat Kakas</b>           | Kode Kuraukas               | Jaringan Dasar                               | ٠                        |                | ×  | $\circ$       | $\alpha$       | $\alpha$       |                   |
| OL1718<br><b>KOT3</b><br>$\mathbf{x}$         |                             | Pernograman WEB                              |                          |                |    | ٠             | ٠              | ×              |                   |
| <b>QL1718</b><br>xi<br>ktop                   |                             | <b>C3. Paket Keahlian</b>                    |                          |                |    |               |                |                |                   |
| 301<br>04,1718<br>ktup                        |                             | Fiskupunga Perancikat Lunak.                 |                          |                | 15 | 13            | 24             | 34             |                   |
|                                               |                             | Teknik Komputer dan Janngan                  | ٠                        | $\alpha$       | 18 | 18            | 34             | 54             |                   |

Gambar 10. Tampilan *Form* Mata Pelajaran

Tampilan form mata pelajaran pada Gambar 10 merupakan form yang berfungsi untuk melakukan proses memilih atau menambah mata pelajaran. Proses memilih mata pelajaran digunakan untuk melakukan proses pilih jadwal mata pelajaran yang akan digunakan dalam penjadwalan mata pelajaran sesuai dengan kurikulum yang diterapkan oleh sekolah pada setiap tingkat kelas. Sedangkan proses menambah mata pelajaran digunakan untuk melakukan tambah mata pelajaran baru yang tidak tersedia dalam struktur kurikulum mata pelajaran. Penambahan mata pelajaran baru dapat dilakukan apabila sudah memilih struktur kurikulum yang diterapkan untuk setiap tingkat kelas. *Form* mata pelajaran terdiri dari tombol [[] berfungsi untuk menerima instruksi dari pengguna yang ingin menambah mata pelajaran, tombol [ ] berfungsi untuk menerima instruksi dari pengguna yang ingin mengedit mata pelajaran, tombol [do] berfungsi untuk menerima instruksi dari pengguna yang ingin membatalkan tambah mata pelajaran baru, tombol OK berfungsi untuk menerima instruksi dari pengguna yang ingin menyimpan mata pelajaran baru yang telah diisikan dan tombol simpan berfungsi untuk menerima instruksi dari pengguna untuk menyimpan mata pelajaran sesuai kurikulum yang telah dipilih.

#### 3.3.5. Tampilan Form Import Beban Mengajar Guru

.

Tampilan *form import* beban mengajar guru pada Gambar 11 merupakan *form* yang berfungsi untuk melakukan proses *import* beban mengajar guru..*Form import* beban mengajar guru terdiri dari tombol *download* file excel berfungsi untuk mendownload *file* data beban mengajar guru berformat excel, tombol [...] berfungsi untuk menerima instruksi dari pengguna agar menampilkan open file dialog untuk mencari lokasi file dan tombol *import* berfungsi untuk menerima instruksi dari pengguna untuk mengimpor data beban mengajar guru yang dipilih. Form import beban mengajar guru juga terdapat *label* informasi untuk memberikan informasi pengguna yang telah melakukan proses *import* beban mengajar guru terakhir kali.

|           |                                                                   | $\left( i\right)$   | Terakhir dimpor pada tanggal 12/01/2018 , jam 09:37:16 , oleh |                    |  |
|-----------|-------------------------------------------------------------------|---------------------|---------------------------------------------------------------|--------------------|--|
|           | <b>QI</b> Download File Excel                                     |                     |                                                               |                    |  |
|           | Lokasi File Beban Mengajar Guru<br>DIOMNIBERAN MENGAJAR GURU xisx |                     | <b>Lead</b>                                                   | A<br><b>Import</b> |  |
| KODE      | NAMA GURU                                                         | KODE MATA PELAJARAN | MATA PELAJARAN                                                | KELAS              |  |
| AP        | H. Aprizal, S.Pd.                                                 | K013-A106           | Bahasa Inggris                                                | ×                  |  |
| <b>SA</b> | Dra. Hi. Sti Aminah, M.Pd.                                        | <b>KTSP-A103</b>    | <b>Bahasa Indonesia</b>                                       | X1                 |  |
| <b>SA</b> | Dra. Hj. Siti Aminah, M.Pd                                        | <b>KTSP-A103</b>    | Rahasa Indonesia                                              | x                  |  |
| CZ.       | Claudiana Zagieta Riusia                                          |                     |                                                               |                    |  |
| MI        | Moh. Isron, S.Pd. Mat.                                            | <b>KTSP-A104</b>    | Matematika                                                    | x <sub>II</sub>    |  |
| <b>SJ</b> | Drs. Sujiyanto                                                    | <b>KTSP-8102</b>    | Prakarya dan Kewirausahaan                                    | XII                |  |
| <b>RW</b> | Ramawati, S.Pd. Ing.                                              | <b>KTSP-A106</b>    | Bahasa Inggris                                                | X1                 |  |
| RW        | Ramawati, S.Pd. Ing.                                              | <b>KTSP-A106</b>    | Bahasa Inooris                                                | x <sub>II</sub>    |  |
| ER        | Drs. Fdi Rizal                                                    | <b>KTSP-A102</b>    | Pendidikan Pancasila dan Kewarganegaraan                      | x <sub>II</sub>    |  |
| SN        | Sukarni, S.Pd.                                                    | K013-A104           | Motomatica                                                    | ×                  |  |
| m         | Indaya, S.Pd. Mat                                                 | <b>KTSP-A104</b>    | Matematika                                                    | X1                 |  |
| TZ.       | Tri Zuharni, S.Pd                                                 | K013-A105           | Sejarah Indonesia                                             | ×                  |  |
| PA        | Parida, S.Pd                                                      | K013-A102           | Pendidikan Pancasila dan Kewarganegaraan                      | ×                  |  |
| PA        | Parida, S.Pd                                                      | <b>KTSP-B101</b>    | Seni Budaya                                                   | XII                |  |
| <b>TW</b> | Tat Winaya S.Ao.                                                  | <b>KTSP-B102</b>    | Prakarya dan Kewirausahaan                                    | x1                 |  |

Gambar 11. Tampilan *Form Import* Beban Mengajar Guru

3.3.6. Tampilan *Form* Penjadwalan Mata Pelajaran

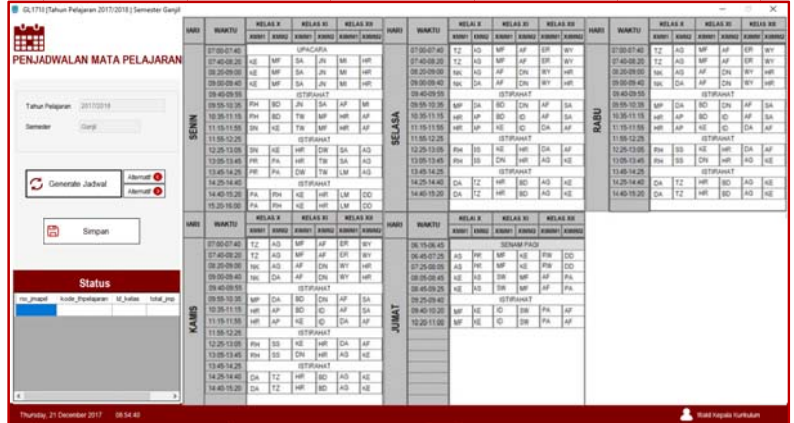

Gambar 13. Tampilan Form Penjadwalan Mata Pelajaran

Tampilan *form* penjadwalan mata pelajaran pada Gambar 13 merupakan form yang berfungsi untuk melakukan proses penjadwalan mata pelajaran yang sebelumnya telah dilakukan proses *import* beban mengajar guru. Form penjadwalan mata pelajaran terdiri dari tombol *generate*jadwalyang berfungsi untuk menerima instruksi dari pengguna untuk mulai melakukan proses penjadwalan mata pelajaran, tombol alternatif [<sup>0</sup>] nextyang berfungsi untuk menerima instruksi dari pengguna yang ingin melihat alternatif jadwal mata pelajaran selanjutnya, tombol alternatif **[C**] *previewberfungsi untuk menerima instruksi dari pengguna yang ingin melihat* alternatif jadwal mata pelajaran sebelumnya dan tombol simpan berfungsi untuk menerima instruksi dari pengguna yang setuju dan ingin menyimpan data jadwal mata pelajaran yang ditampilkan ke dalam *database*.

3.3.7. Tampilan Laporan Beban Mengajar Guru

| KODE                     | <b>NAMA GURU</b>                                       | <b>KELASX</b>           |      | <b>KELAS XI</b> |                | <b>KELAS XII</b>                                          |                 | <b>HA IMLIL</b>         |
|--------------------------|--------------------------------------------------------|-------------------------|------|-----------------|----------------|-----------------------------------------------------------|-----------------|-------------------------|
|                          | <b>MATA PELAJARAN</b>                                  | XMM1                    | XMM2 | XIMM1           | XIMM2          | XIIMM1                                                    | XIIMM2          | <b>MAL</b>              |
| AP                       | H. Aprizal, S.Pd                                       |                         |      |                 |                |                                                           |                 |                         |
|                          | Bahasa Inggris                                         | $\overline{\mathbf{3}}$ |      |                 |                |                                                           |                 | 6                       |
|                          | <b>TOTAL JAM MENGAJAR</b>                              |                         |      |                 |                |                                                           |                 | $\overline{\mathbf{g}}$ |
| KE                       | Klaudia Elfira haryanto S.Pd                           |                         |      |                 |                |                                                           |                 |                         |
|                          | Pemrograman Dasar                                      | 4                       | 4    |                 |                |                                                           |                 | $\overline{\epsilon}$   |
|                          | Pemrograman Dasar                                      |                         |      | $\overline{2}$  | $\overline{2}$ |                                                           |                 | $\Delta$                |
|                          | Kerja Proyek Multimedia                                |                         |      |                 |                | а                                                         | Б               | 12                      |
|                          | Komposisi Photo Digital                                |                         |      | $\overline{2}$  | $\overline{2}$ |                                                           |                 | $\overline{4}$          |
|                          | TOTAL JAM MENGAJAR                                     |                         |      |                 |                |                                                           |                 | 28                      |
| $\overline{M}$           | Moh. Isron, S.Pd. Mat                                  |                         |      |                 |                |                                                           |                 |                         |
|                          | Matematika                                             |                         |      |                 |                | z                                                         | z               | $\overline{\mathbf{z}}$ |
|                          | <b>TOTAL JAM MENGAJAR</b>                              |                         |      |                 |                |                                                           |                 | $\overline{\mathbf{a}}$ |
| <b>RW</b>                | Ratnawati, S.Pd. Ing                                   |                         |      |                 |                |                                                           |                 |                         |
|                          | Bahasa Inggris                                         |                         |      | ₹               | ₹              | ₹                                                         | Σ               | ≅                       |
|                          | <b>TOTAL JAM MENGAJAR</b>                              |                         |      |                 |                |                                                           |                 | 8                       |
| $\overline{\mathbf{SA}}$ | Dra. Hl. Siti Aminah, M.Pd                             |                         |      |                 |                |                                                           |                 |                         |
|                          | Bahasa Indonesia                                       |                         |      | $\overline{A}$  | z              | z                                                         | z               | 16                      |
|                          | <b>TOTAL JAM MENGAJAR</b>                              |                         |      |                 |                |                                                           |                 | 16                      |
| $\overline{\mathbf{s}}$  | Dra. Sujilyanto                                        |                         |      |                 |                |                                                           |                 |                         |
|                          | Prakarya dan Kewirausah                                |                         |      |                 |                | $\overline{2}$                                            | $\overline{2}$  | 4                       |
|                          | <b>TOTAL JAM MENGAJAR</b><br><b>TOTAL JAM PERKELAS</b> |                         |      | 10              | 10             | 18                                                        | $\overline{15}$ | 4<br>70                 |
| Mengetahul,              | Kepala Sekolah SMKN2 SKW                               |                         |      |                 |                | Singkawang, 1/21/2018<br>Wakil Kepala Kurikulum SMKN2 SKW |                 |                         |

Gambar 14. Tampilan Laporan Beban Mengajar Guru

# 3.3.8. Tampilan Laporan Jadwal Mata Pelajaran

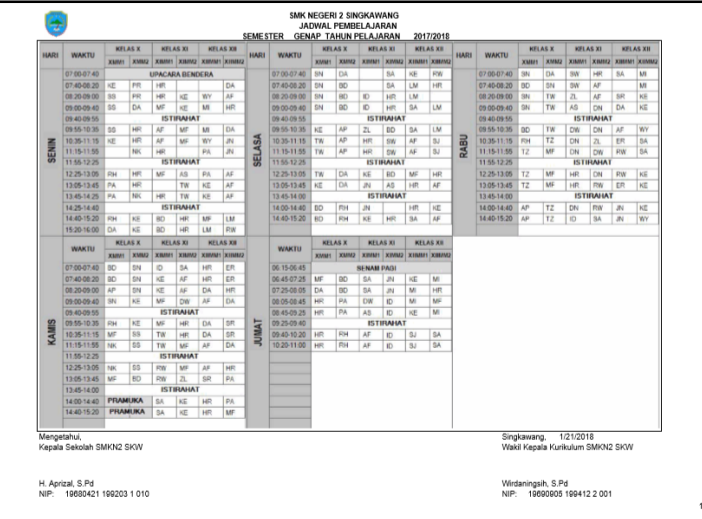

Gambar 15. Tampilan Laporan Jadwal Mata Pelajaran

# **4. KESIMPULAN**

Berdasarkan pembahasan yang telah diuraikan pada bab-bab sebelumnya dan hasil dari penelitian mengenai sistem penjadwalan mata pelajaran pada SMK Negeri 2 Singkawang, maka dapat disimpulkan beberapa hal, sebagai berikut:

- a. Penjadwalan mata pelajaran merupakan salah satu kegiatan akademik yang penting dan rutin dilakukan oleh SMK Negeri 2 Singkawang di setiap tahun pelajaran.
- b. Data yang diperlukan untuk melakukan penjadwalan mata pelajaran adalah data guru, data mata pelajaran, data kelas, data alokasi waktu kegiatan, data alokasi mata pelajaran dan data alokasi waktu guru.
- c. Seiring dengan berkembangnya instansi pendidikan SMK Negeri 2 Singkawang dan permintaan guru yang bervariasi, data yang diperlukan untuk penjadwalan mata pelajaran menjadi semakin banyak, sehingga memerlukan sebuah sistem informasi terkomputerisasi untuk mengolah data tersebut serta memudahkan tugas dari Wakil Kepala Kurikulum.
- d. Sistem informasi penjadwalan mata pelajaran usulan ini dirancang untuk melakukan penjadwalan mata pelajaran yang dapat memenuhi permintaan jam mengajar guru, pengalokasian kegiatan dan mata pelajaran serta mempercepat kegiatan penjadwalan serta mendokumentasikan laporan jadwal mata pelajaran dan jadwal mengajar guru yang tepat secara terkomputerisasi.

# **5. SARAN**

Berikut ini merupakan saran yang dapat dikembangkan pada sistem informasi penjadwalan mata pelajaran pada masa mendatang, sebagai berikut:

- a. Menyajikan alternatif jadwal mata pelajaran yang dapat diedit oleh pengguna dan sistem dapat memberikan respon yang menginformasikan kepada pengguna seberapa efektif susunan jadwal mata pelajaran yang telah diedit oleh pengguna.
- b. Penjadwalan mata pelajaran dapat dikembangkan menjadi penjadwalan mata pelajaran untuk setiap jurusan keahlian yang ada pada SMK Negeri 2 Singkawang.
- c. Melakukan *backup* data secara rutin untuk menghindari hilangnya data yang tersimpan di dalam *database*.
- d. Penjadwalan mata pelajaran dapat dikembangkan menjadi penjadwalan mata pelajaran ke arah *webbased*.

# **UCAPAN TERIMA KASIH**

Penulis mengucapkan terima kasih kepada Civitas Akademik STMIK Widya Dharma atas segala dukungan terhadap penelitian ini. Penulis juga mengucapkan terima kasih kepada Bapak H. Aprizal selaku kepala sekolah SMK Negeri 2 Singkawang yang telah memberikan izin kepada penulis untuk dapat melakukan penelitian di sekolah SMK Negeri 2 Singkawang dan bantuan atas data yang diperlukan selama penelitian berlangsung dan juga teman-teman serta keluarga yang telah memberikan semangat, dukungan dan bantuan kepada penulis hingga penulis dapat menyelesaikan penulisan skripsi ini.

# **DAFTAR PUSTAKA**

- [1] Sukamto, Rosa A dan M. Shalahuddin. (2016). *Rekayasa Perangkat Lunak Terstruktur dan Berorientasi Objek*. Informatika. Bandung.
- [2] Yasin, Verdi. (2012). *Rekayasa Perangkat Lunak Berorientasi Objek*. Mitra Wacana Media. Jakarta.
- [3] Kendall, Kenneth E. dan Julie E. Kendall. (2010). *Analisis dan Perancangan Sistem*. Edisi Kelima. PT Indeks. Jakarta.
- [4] Yakub. (2012). *Pengantar Sistem Informasi*. Edisi I. Graha Ilmu. Yogyakarta.
- [5] Kadir, Abdul. (2014). *Pengenalan Sistem Informasi*. Edisi Revisi. Andi. Yogyakarta.
- [6] Puspitawati, Lilis dan Sri Dewi Anggadini. (2011). *Sistem Informasi Akuntansi*. Edisi Pertama. Graha Ilmu. Yogyakarta.
- [7] Ariani, Dian, *Optimasi Penjadwalan Mata Kuliah di Jurusan Teknik Informatika Pens dengan Menggunakan Algoritma Particle Swarm Optimization (PSO)*, http://repo.pens.ac.id/589/, 08 Mei 2017, 22:16 WIB
- [8] Suhartono, Entot. (2015). *Optimasi Penjadwalan Mata Kuliah dengan Algoritma Genetika,*  http://amikjtc.com/jurnal/index.php/jurnal/article/view/86/81, 16 Mei 2017, 09:15 WIB